IBM Cúram Social Program Management Versión 6.0.5

# *Guía de instalación de herramientas de terceros para Windows de Cúram*

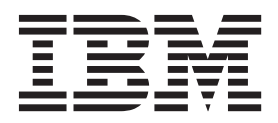

#### **Nota**

Antes de utilizar esta información y el producto al que hace referencia, lea la información que figura en el apartado ["Avisos" en la página 29](#page-36-0)

#### **Revisión: marzo de 2014**

Esta edición se aplica a IBM Cúram Social Program Management v6.0.5 y a todos los releases posteriores mientras no se indique lo contrario en nuevas ediciones.

Materiales bajo licencia - Propiedad de IBM.

#### **© Copyright IBM Corporation 2012, 2013.**

© Cúram Software Limited. 2011. Reservados todos los derechos.

# **Contenido**

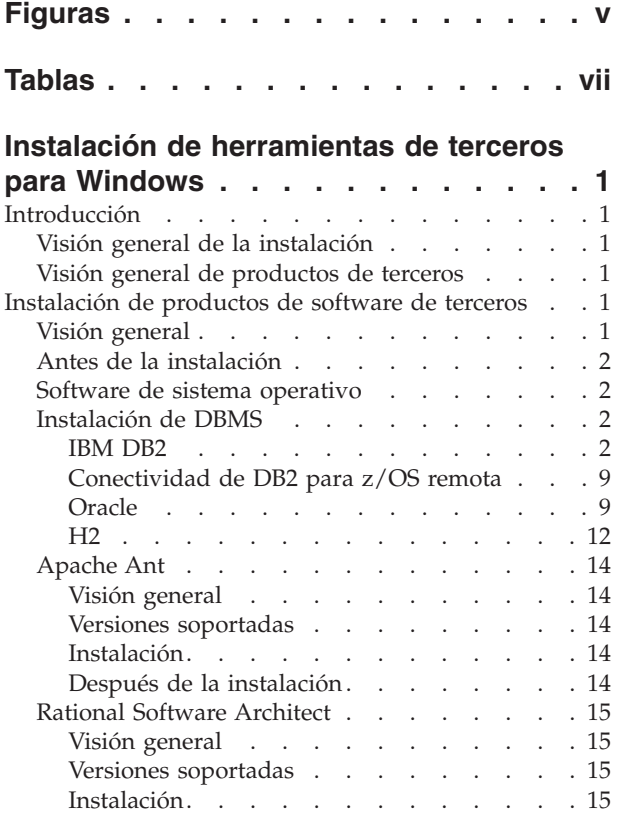

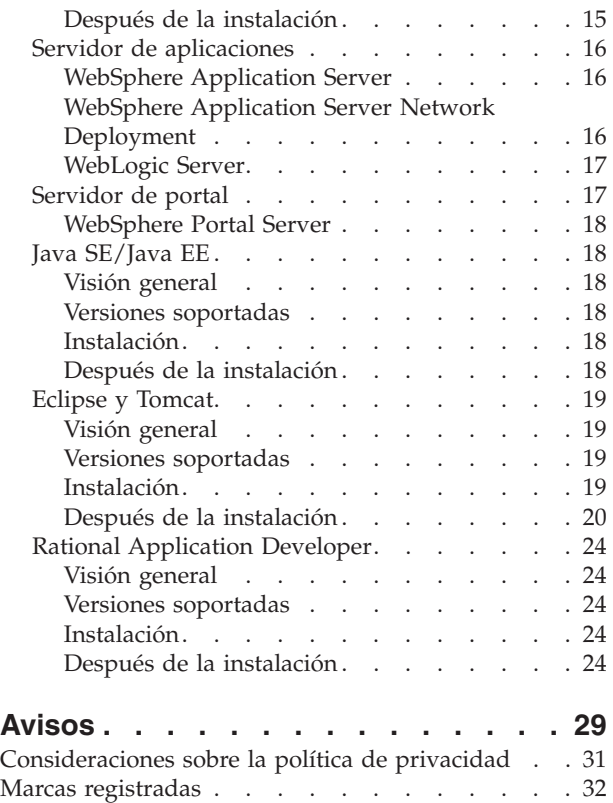

**iv** IBM Cúram Social Program Management: Guía de instalación de herramientas de terceros para Windows de Cúram

# <span id="page-4-0"></span>**Figuras**

[1. Configuración de Oracle](#page-18-0) . . . . . . . [11](#page-18-0) 2. Bootstrap.properties. . . . . . . . . 12

**vi** IBM Cúram Social Program Management: Guía de instalación de herramientas de terceros para Windows de Cúram

# <span id="page-6-0"></span>**Tablas**

**viii** IBM Cúram Social Program Management: Guía de instalación de herramientas de terceros para Windows de Cúram

# <span id="page-8-0"></span>**Instalación de herramientas de terceros para Windows**

Debe instalarse y configurarse software de terceros para utilizar IBM Cúram Social Program Management. Se facilitan instrucciones de instalación y posteriores a la instalación para los diversos productos de terceros soportados en una instalación Windows.

# **Introducción**

# **Visión general de la instalación**

Para poder utilizar IBM® Cúram Social Program Management, es necesario instalar y configurar software de terceros. En este documento se describe cómo instalar los productos de terceros y llevar a cabo las tareas de configuración posteriores a la instalación.

Para poder utilizar los portlets de Cúram, es necesario instalar y configurar el software de servidor de portal. La instalación del software de servidor de portal se describe en el capítulo *Instalación de productos de software de terceros*

# **Visión general de productos de terceros**

El documento siguiente describe los productos que son necesario y, para cada producto, si es necesaria la configuración posterior a la instalación. En un documento independiente, el documento *Cúram Supported Prerequisites*, hay una lista completa de las versiones soportadas.

Si está totalmente satisfecho de que ha instalado todos los productos de terceros correctamente y ha realizado las tareas posteriores a la instalación, quizás porque está trabajando en un entorno en el que el sistema se ha incluido, puede saltarse este documento.

# **Instalación de productos de software de terceros**

# **Visión general**

En este capítulo se describen los productos de software que tiene que instalar antes de instalar IBM Cúram Social Program Management.

**Importante:** Definitivamente IBM Cúram Social Program Management no se ejecutará a menos que siga las instrucciones; además, en algunos casos hay información en este documento acerca de la configuración del producto que no encontrará en ningún otro lugar (incluyendo la documentación del producto).

Para cada producto, indica:

- v Brevemente qué es el producto y por qué se utiliza;
- v Las instrucciones de instalación (en la mayoría de los casos, esto implica simplemente seguir los valores predeterminados proporcionados por el instalador de producto) y
- v Las tareas posteriores a la instalación necesarias.

Este documento no proporciona instrucciones específicas para instalar fixpacks a menos que la instalación de fixpack implique pasos específicos de producto o aplicación.

# <span id="page-9-0"></span>**Antes de la instalación**

Si desea instalar todos los productos para una instalación basada en IBM DB2 necesita espacio de disco de aproximadamente:

- 1 GB basándose en IBM WebSphere Application Server;
- 1 GB basándose en WebSphere Application Server Network Deployment;
- 1 GB basándose en Oracle WebLogic Server.

Se necesitan aproximadamente 2,5 GB adicionales para una instalación basada en Oracle Database.

Busque productos que se instalan en la unidad C: de forma predeterminada; es posible que necesite cambiar la ubicación de instalación predeterminada. Si tiene la suerte de disponer de una unidad o una partición libre, es aconsejable que la dedique a las instalaciones de IBM Cúram Social Program Management.

**Secuencia de instalación:** El orden en el que se instalan los productos de terceros no es importante. Si lo desea, también puede realizar todas las instalaciones de producto básicas y, a continuación, realizar juntas todas las tareas posteriores a la instalación.

# **Software de sistema operativo**

Consulte el documento *Cúram Supported Prerequisites* para obtener una lista completa de las versiones soportadas de sistemas operativos y software de terceros.

# **Instalación de DBMS**

DB2 y Oracle se soportan como servidores de bases de datos. DB2 es el nombre utilizado en las plataformas Microsoft Windows y UNIX; en IBM z/OS el nombre es IBM DB2 para z/OS. DB2 y Oracle puede instalarse en una máquina determinada, pero normalmente es necesario instalar sólo una de las bases de datos.

La base de datos H2 se soporta como base de datos de desarrollo.

Consulte el documento *Cúram Supported Prerequisites* para obtener una lista completa de versiones soportadas de sistemas de gestión de bases de datos (DBMS).

**Nota:** No se recomienda ningún juego de caracteres determinado para la instalación y configuración del DBMS. El juego de caracteres configurado debe ser apropiado para el rango de caracteres que se utilizará en la aplicación. Consulte las secciones del producto más abajo para obtener más detalles.

### **IBM DB2**

En esta sección se describe cómo instalar DB2 como un servidor de bases de datos.

**Nota:** Es posible utilizar IBM Cúram Social Program Management en una base de datos remota a través del Controlador DB2 Universal de tipo 4 con Server Development Environment para Java™ (SDEJ).

**Versiones soportadas:** Consulte el documento *Cúram Supported Prerequisites* para conocer la versión exacta de DB2 que se debe instalar.

**Codificación de bases de datos DB2:** Esta sección proporciona información importante acerca de los problemas con la codificación de bases de datos DB2 y DB2 para z/OS, información de dimensionamiento relacionada y la acción que debe considerar si se debe realizar.

#### **¿Cuál es el problema?**

Cuando se utiliza un juego de caracteres de doble byte (MBCS) y/o codificación, DB2 procesa las columnas respecto a su tamaño de bytes, no su longitud de caracteres. Esto significa que una columna CHAR, VARCHAR o CLOB, cuando se utilizan caracteres de varios bytes, puede almacenar menos caracteres, en función de la longitud o las longitudes de caracteres reales, de los que indica la especificación de longitud de columna.

Considere la ilustración siguiente:

- v Una columna CHAR o VARCHAR modelada con una longitud de 16.
- v La serie de dieciséis caracteres, "Marge says hello", (sin caracteres acentuados) necesita 16 bytes para el almacenamiento en un juego de caracteres de un solo byte (SBCS).
- v Una serie similar de dieciséis caracteres, pero con caracteres acentuados, "Márge says héllo", necesita 18 bytes para el almacenamiento en UTF-8, un juego de caracteres de doble byte (MBCS).

En el caso de los datos de un solo byte, la serie se ajustará y el proceso será satisfactorio; pero, en el caso de los datos de varios bytes, la serie no cabe, lo que produce errores de desbordamiento en tiempo de ejecución. Es decir, normalmente un cliente web de IBM Cúram Social Program Management capturará e informará de los errores de tamaño de campo de una forma fácil de usar. Pero, en un caso como el anterior, puesto que comprueba el número de caracteres y no la longitud de bytes, el cliente no identificará esta discrepancia de tamaño, provocando que el usuario reciba un error de "excepción de servidor no manejada", que es un error de Código SQL -302 subyacente.

#### **Cómo soluciona Cúram este problema**

Cúram proporciona prestaciones de modelado y de tiempo de compilación para redimensionar las columnas de base de datos a fin de solucionar el tema anterior. Estas prestaciones se describen adicionalmente en *Cúram Modeling Reference Guide* y *Cúram Server Developer's Guide*.

Puesto que Cúram proporciona soporte para varios idiomas listo para usar, el soporte para los datos MBCS está habilitado de forma predeterminada con el conjunto de expansión máximo. Estos valores de expansión son adecuados para asegurar que los nuevos usuarios, los entornos de prueba, etc. no encuentran errores debido al idioma, la codificación y tamaño de base de datos. Además, los usuarios pueden encontrar que necesitan datos MBCS al importar o copiar/pegar datos de otras aplicaciones en el sistema Cúram. No obstante, estos valores predeterminados pueden no ser apropiados para todos los entornos. En el apartado siguiente se describen algunas consideraciones para cambiar estos valores de expansión.

#### **Qué necesita tener en cuenta**

Es muy importante que tenga en cuenta de manera cuidadosa los requisitos de codificación de datos en relación a DB2 y Cúram para evitar un comportamiento inesperado con la manera en que la base de datos almacena los caracteres.

La ilustración anterior representa un caso límite en el que la longitud de datos coincide con la longitud de columna máxima. En muchos casos, es improbable que incluso con caracteres MBCS se produzca una situación de desbordamiento ya que la mayoría de los datos no alcanzan el tamaño máximo definido; sin embargo, necesita estar preparado para la posibilidad de estas situaciones de error.

Debe utilizar la codificación de juego de caracteres de base de datos apropiada a la aplicación y al entorno. Si es posible, debe tener en cuenta la posibilidad de utilizar un SBCS y codificación que soporte los requisitos. Por ejemplo, CP1252 da soporte la mayoría de caracteres de Europa occidental. Sin embargo, CP1252 (u otras codificaciones SBCS) no soporta caracteres procedentes de juegos de caracteres/codificaciones diferentes o "más amplios" (por ejemplo UTF-8) que los usuarios pueden utilizar para copiar y pegar en el navegador para Cúram.

En el punto de la instalación de la base de datos DB2 (o DB2 para z/OS), sólo necesita identificar los requisitos para los datos SBCS o MBCS y estar preparado para llevar a cabo la acción adecuada antes de crear la base de datos Cúram:

- v Si necesita caracteres que utilizan varios bytes, deberá tener en cuenta si los valores predeterminados de Cúram son apropiados. El espacio de base de datos necesario depende de varios factores, que incluyen:
	- Los tamaños de carácter específicos: en DB2 (y DB2 para z/OS) los datos MBCS pueden tener de 1 y 4 bytes.
	- La frecuencia de los caracteres MBCS, que puede depender de la aplicación, idioma, entorno local, uso de columna en la aplicación, etc.
	- La densidad de información del idioma y entorno local. Por ejemplo, mientras que algunos idiomas pueden necesitar más bytes por carácter, cada carácter puede representar más información que, por ejemplo, un carácter alfabético y puede caber en un campo sin ningún tipo de ajuste de tamaño.

Consulte la sección de *Cúram Server Developer's Guide*, *Planning for DB2 MBCS Data*, para obtener más información sobre las consideraciones acerca dimensionamiento de los datos MBCS.

Si un SBCS es adecuado, deberá planificar inhabilitar la expansión de la base de datos tal como se describe en el tema "Planificación para datos MBCS" en la publicación *Cúram Server Developer's Guide*.

**Instalación:** Asegúrese de que la cuenta tiene privilegios administrativos y, a continuación, siga las instrucciones del instalador para realizar una instalación predeterminada. Durante una instalación predeterminada se presentan muy pocas opciones, entre ellas:

- v *Nombre* y *Contraseña* de la cuenta del administrador: utilice una cuenta y una contraseña igual que hace con los estándares y requisitos del sitio y de DB2. Si es un usuario existente, dicho usuario debe ser miembro del grupo de *Administrador*. El diálogo informativo sobre el *componente de soporte de DB OLE* se puede ignorar sin problemas.
- v Algunas ediciones del instalador de DB2 soportan bases de datos federadas: si el instalador presenta una opción toma como valor predeterminado "Esta máquina será el servidor de partición de base de datos propietaria de instancia", cámbielo por "Esta máquina será un servidor de bases de datos de una sola partición".

#### **Después de la instalación:**

Las versiones posteriores de DB2 no incluyen herramientas como el Control Center. Si la versión de DB2 incluye el Control Center, puede seguir los pasos de la sección siguiente Creación y configuración de una base de datos mediante Control Center. De lo contrario, se proporcionan scripts para su comodidad para crear una base de datos de pruebas básicas y puede seguir los pasos de la sección Creación y configuración de una base de datos mediante scripts, también a continuación.

#### **Creación y configuración de una base de datos utilizando Control Center**

- 1. Vaya al centro de control/herramientas de administración general.
- 2. Seleccione la carpeta Databases (Bases de datos) (All Systems... (Todos los sistemas...)<Nombrehost>... Instances... (Instancias...) DB2... Databases (Bases de datos)).
- 3. Pulse el botón derecho del ratón.
- 4. Seleccione Create Database... Standard (Crear base de datos... Estándar).
- 5. Hay seis páginas y un resumen en el asistente:
- 6. En la página uno, rellene el nombre de base de datos (el alias debe ser igual que el nombre);

Después de crear la base de datos, es necesario configurar parámetros adicionales. No hay ninguna línea de mandatos para realizar esta acción, de modo que se deben utilizar el asistente de configuración y el centro de control:

- 1. Vaya al centro de control/herramientas de administración general.
- 2. Seleccione la carpeta Databases (Bases de datos) (All Systems... (Todos los sistemas...)<Nombrehost>... Instances... (Instancias...) DB2... Databases (Bases de datos)).
- 3. Seleccione la base de datos que se ha creado en el paso anterior.
- 4. Pulse el botón derecho del ratón.
- 5. Seleccione Configure Parameters (Configurar parámetros).
- 6. Actualice el parámetrosLOCKTIMEOUT Establecer tiempo de espera de bloqueo (en la sección Applications) a 1 segundo como mínimo o cualquier valor más alto deseado.
- 7. Rearranque el PC o realice un ciclo de todos los servicios de DB2. Para realizar un ciclo de todos los servicios de DB2, ejecute lo siguiente desde dentro de un indicador de mandatos de DB2:
	- connect reset
	- force application all
	- db2stop
	- db<sub>2</sub>start

Después de configurar la base de datos debe crear los espacios de tabla necesarios para el almacenamiento y la ejecución de la aplicación.

Esto puede llevarse a cabo con los scripts Apache Ant proporcionados invocando:

#### **ant -f %CURAMSDEJ%\util\db2\_postconfig.xml -Ddb2.dir= <directorio\_DB2>**

donde <directorio\_DB2> es la vía de acceso de instalación de DB2 (por ej. <unidad>:\IBM\SQLLIB). De lo contrario, realice los pasos siguientes:

- 1. Inicie una ventana db2cmd ejecutando el mandato **db2cmd** en el indicador de mandatos.
- 2. Entre lo siguiente en el indicador de mandatos:

**db2 connect to <nombre\_base\_datos> user <nombre\_usuario> using <contraseña>**

**db2 CREATE BUFFERPOOL highmem SIZE 50 PAGESIZE 32K db2 connect reset**

- 3. Rearranque el PC o realice un ciclo de todos los servicios de DB2. Consulte más arriba los detalles sobre cómo realizar un ciclo de todos los servicios de DB2.
- 4. Inicie una ventana **db2cmd**.
- 5. Entre lo siguiente en el indicador de mandatos:

db2 connect to <nombre base datos> user <nombre usuario> using **<contraseña>**

**db2 create tablespace Curam\_L PAGESIZE 32K MANAGED BY SYSTEM using (<nombre\_dir\_A>) BUFFERPOOL highmem**

**db2 create temporary tablespace Curam\_T PAGESIZE 32K MANAGED BY SYSTEM using (<nombre\_dir\_B>) BUFFERPOOL highmem**

#### **db2 connect reset**

6. Rearranque el PC o realice un ciclo de todos los servicios de DB2. Consulte más arriba los detalles sobre cómo realizar un ciclo de todos los servicios de DB2.

**Nota:** <nombre\_dir\_A> y <nombre\_dir\_B> deberán ser directorios no existentes, es decir, directorios que no existen antes de que se ejecute el mandato, en una unidad con una cantidad de espacio significativa.

Todos los mandatos de DB2 anteriores son mandatos de una línea, es decir, sin saltos de línea.

Si el nombre de usuario utilizado para conectarse a la base de datos al ejecutar los mandatos no es el mismo que el nombre de usuario que se utilizará para acceder a la base de datos, también se deberá ejecutar el mandato siguiente, donde <nombre\_usuario> es el nombre del usuario que se utilizará para acceder a a la base de datos:

#### **db2 grant use of tablespace Curam\_L to user <nombre\_usuario> with grant option**

#### **Creación y configuración de una base de datos utilizando scripts**

Se proporcionan scripts Ant para crear y configurar una base de datos de prueba básica. Para crear una base de dtos, invoque los mandatos siguientes, que utilizan las propiedades de base de datos del archivo Bootstrap.properties:

- v **ant -f %CURAMSDEJ%\util\db2\_createdb.xml**
- v **ant -f %CURAMSDEJ%\util\db2\_postconfig.xml -Ddb2.dir= <directorio\_DB2>** donde <directorio\_DB2> es la vía de acceso de instalación de DB2 (por ej.

<unidad>:\IBM\SQLLIB).

v **ant -f %CURAMSDEJ%\util\db2\_createdb.xml restart.db2**

**Nota:** este script reinicia el sistema DB2.

v **ant -f %CURAMSDEJ%\util\db2\_optimizedbrecreation.xml**

Se puede utilizar la siguiente invocación de script para eliminar la base de datos y volver a ejecutar el proceso anterior:

#### **ant -f %CURAMSDEJ%\util\db2\_createdb.xml dropdb**

#### **Proporcionar un archivo de licencia de DB2**

Este paso posterior a la instalación es necesario para todos los usuarios de IBM DB2 para Linux, Unix y Windows para los entornos de desarrollo o ejecución de IBM Cúram Social Program Management Platform.

Existe un archivo db2jcc license cu.jar vacío en el directorio %CURAMSDEJ%\drivers para permitir dependencias de vía de acceso de clase de Eclipse en el proyecto CuramSDEJ. Este archivo jar vacío se debe sobrescribir con una licencia real para acceder a IBM DB2 para Linux, Unix y Windows.

Se debe copiar el archivo de IBM DB2 db2jcc\_license\_cu.jar de <directorio\_DB2>\java\db2jcc\_license\_cu.jar (donde <directorio\_DB2> es la vía de acceso de instalación de DB2; por ejemplo C:\IBM\SQLLIB) en %CURAMSDEJ%\drivers (donde %CURAMSDEJ% apunta a la ubicación de CuramSDEJ raíz).

Consulte el documento *Cúram Supported Prerequisites* para obtener información adicional relacionada con las versiones soportadas de software de base de datos de terceros.

#### **Sustitución de los controladores de DB2 empaquetados**

Normalmente, con IBM Cúram Social Program Management se empaquetan los controladores JDBC más recientes disponibles en el momento del release. Sin embargo, si desea sustituir los controladores enviados en %CURAMSDEJ%\drivers, copie los archivos siguientes de <directorio\_DB2>\java.

(donde <directorio\_DB2> es la vía de acceso de instalación de DB2, por ejemplo <unidad>:\IBM\SQLLIB)

- db2jcc.jar
- db2jcc\_license\_cu.jar
- $\cdot$  sqlj.zip

Sustituya los controladores db2jcc.jar, db2jcc\_license\_cu.jar y sqlj4.zip en el directorio %CURAMSDEJ%\drivers.

Consulte el documento *Cúram Supported Prerequisites* para obtener detalles de las versiones soportadas de productos de terceros.

#### **Utilización de pureScale de DB2**

Cuando se utilice pureScale de DB2 con Cúram, tendrá que llevar a cabo los pasos siguientes para establecer la propiedad de origen de datos necesaria o las propiedades necesarias a la hora de utilizar DB2 desde la línea de mandatos (por ejemplo, proceso por lotes de Cúram). Consulte los centros de información relevantes para DB2 y WebSphere relacionadas con los valores específicos de pureScale.

Debe generar un archivo .bindings que se base en los valores de la base de datos de archivos Bootstrap.properties, que especifica el miembro de conexión pureScale de DB2. Para ello:

- 1. En el archivo Bootstrap.properties, establezca la propiedad curam.db.enable.bindings.generation=true y especifique un valor de ubicación válido para la propiedad curam.environment.bindings.location; por ejemplo, curam.environment.bindings.location=C:/Temp;
- 2. Ejecute el destino **configtest** de Ant, que hará que se genere el archivo .bindings en la ubicación especificada;
- 3. En el archivo Bootstrap.properties elimine curam.db.enable.bindings.generation=true o defínala en false y defina curam.db.disable.bindings.generation=true;
- 4. Establezca el valor de contenido para las propiedades de origen de datos relevantes de pureScale en el archivo .bindings (mucho más simple si primero realiza una clasificación); por ejemplo, establezca enableSysplexWLB en 'true'. Guarde los cambios.

Desde este punto el reenvío del origen de datos DB2 de Cúram, cuando se utilice desde la línea de mandatos, utilizará estas propiedades y cambios en las propiedades de base de datos de Bootstrap.properties y se tendrá que reflejar en .bindings o con una nueva ejecución del procedimiento anterior. Sin embargo, los scripts Ant que utilicen la tarea **<sql>** no utilizarán los valores de pureScale. Estos scripts Ant (por ejemplo, destino de **base de datos**) no se suelen ejecutar con frecuencia ni tienen un perfil de proceso que requiera los valores de pureScale; pero puede modificar los scripts según convenga para especificar estas propiedades utilizando el elemento anidado **<connectionProperty>** de Ant.

#### *Configuración de un registro circular de transacciones:*

Cuando utilice una base de datos con el registro circular de transacciones habilitado, determinadas transacciones pueden exceder el espacio del archivo de registro disponible y fallan. Para evitar este problema, utilice el registro de archivo o defina el tamaño y la cantidad de registro disponible de forma apropiada hasta que cumpla las necesidades de la transacción.

#### **Acerca de esta tarea**

Un punto común para este error es cuando el destino de Ant prepare.application.data se está ejecutando, ya que este destino publica todos los conjuntos de reglas CER en el sistema. Este destino Ant normalmente se ejecuta después de una compilación de base de datos limpia. Si el registro es demasiado pequeño, puede generar un error SQLCODE -964.

Puede utilizar el ejemplo siguiente para ayudarle a aumentar el tamaño del archivo de registro de DB2 y la cantidad. La cantidad exacta de almacenamiento del archivo de registro que es necesaria varía de sistema a sistema. Si desea más información sobre cómo aumentar el número y el tamaño de los archivos disponibles, consulte la documentación específica para la base de datos.

#### **Procedimiento**

- 1. Abra un indicador de mandatos y especifique db2cmd.
- 2. Especifique el mandato siguiente:

db2 connect to *nombre\_bd* user *nombre\_usuario\_bd* using *contraseña\_bd*

Donde *nombre\_bd*, *nombre\_usuario\_bd*, *contraseña\_bd* son las credenciales de la base de datos.

<span id="page-16-0"></span>3. Especifique los mandatos siguientes:

db2 update db cfg for *nombre\_bd* using logfilsiz *tamaño\_archivo\_registro* db2 update db cfg for *nombre\_bd* using logprimary *archivos\_registro\_principales* db2 update db cfg for *nombre\_bd* using logsecond *archivos\_registro\_secundarios*

Donde los valores temporales son los siguientes:

- v El tamaño del archivo de registro. Defina *tamaño\_archivo\_registro* en 1024.
- v El número de archivos de registro principales. Defina *archivos\_registro\_principales* en 50.
- v El número de archivos de registro secundarios. Defina *archivos\_registro\_secundarios* en 100.
- 4. Reinicie la base de datos especificando los mandatos siguientes: db2stop db2start

# **Conectividad de DB2 para z/OS remota Acerca de esta tarea**

Para poder establecer la conexión con la base de datos remota, esta se debe configurar. Los detalles completos de la instalación de DB2 para z/OS no forman parte del ámbito de este conjunto de documentos. Sin embargo, a continuación se indican los pasos principales posteriores a la instalación que se deben tener en cuenta:

### **Procedimiento**

1. Se puede configurar una base de datos para la modalidad EBCDIC, ASCII o UNICODE para el uso por parte de la aplicación. Esto se puede llevar a cabo al crear la base de datos utilizando la palabra clave CCSID. Para bases de datos ASCII o UNICODE, consulte la publicación *Guía del desarrollador del servidor de Cúram* para obtener información sobre la propiedad necesaria curam.db.zos.encoding.

### **CREATE DATABASE <nombre\_base\_datos> BUFFERPOOL BP0 INDEXBP BP0 STOGROUP <grupo\_almacenamiento> CCSID <EBCDIC, ASCII o UNICODE>;**

2. Se debe crear una variable de entorno denominada DB2JCC\_LICENSE\_CISUZ\_JAR que apunte al archivo jar de licencia de DB2 para z/OS instalado utilizado para la conectividad con el servidor de bases de datos remoto. Se suele denominar db2jcc license cisuz.jar y se proporciona con DB2 para  $z/OS$  o DB2 Connect.

# **Oracle**

En esta sección se describe cómo instalar Oracle como un servidor de bases de datos.

**Nota:** Es posible utilizar una base de datos remota a través del controlador Oracle Tipo 4 que se proporciona con el SDEJ.

**Versiones soportadas:** Consulte el documento *Cúram Supported Prerequisites* para conocer la versión exacta de Oracle que se debe instalar.

**Instalación:** Suponiendo que no han habido versiones anteriores de Oracle instaladas, se pueden seguir las instrucciones del instalador para realizar una instalación típica de servidor.

**Codificación de bases de datos Oracle:** Es importante tener en cuenta el juego de caracteres para los datos que se almacenarán en la base de datos al configurar la base de datos para utilizarse con IBM Cúram Social Program Management. Para Oracle, existen 2 parámetros a tener en cuenta: NLS\_CHARACTERSET y NLS\_LENGTH\_SEMANTICS.

- v El parámetro NLS\_CHARACTERSET detalla el juego de caracteres permitido de los datos cargados en la base de datos; en general aquí Oracle recomienda AL32UTF8.
- v El parámetro NLS\_LENGTH\_SEMANTICS determina cómo interpreta Oracle los especificadores de longitud en las columnas CHAR y VARCHAR. Para manejar caracteres suplementarios, por ejemplo ß en alemán, donde el almacenamiento del carácter sería dos bytes y podría desbordar la longitud de una columna definida; el parámetro NLS\_LENGTH\_SEMANTICS debe establecerse en CHAR porque este indica a la base de datos que dimensione las columnas con una longitud de caracteres en lugar de una longitud de bytes.

**Sustitución de los controladores JDBC de Oracle empaquetados:** Normalmente, con IBM Cúram Social Program Management se empaquetan los controladores JDBC más recientes disponibles en el momento del release. Sin embargo, si desea sustituir los controladores enviados en %CURAMSDEJ%\drivers, siga los pasos de ejemplo siguientes:

• Copie <directorio\_ORA>\product\11.1.x\db\_1\jdbc\lib\ojdbc6.jar en una ubicación <temp>.

donde <directorio\_ORA> es la vía de acceso de instalación de Oracle (por ej. <unidad>:\oracle11g1)

- v Cambie el nombre ojdbc6.jar por ojdbc.jar (para que coincida con el nombre del controlador enviado).
- Copie <directorio ORA>\product\11.1.x\db 1\oc4j\sqlj\lib\translator.jar en una ubicación <temp>>.
- Copie <directorio ORA>\product\11.1.x\db 1\oc4j\sqlj\lib\runtime12.jar en una ubicación <temp>.
- Sustituya los controladores ojdbc.jar, runtime12.jar y translator.jar en %CURAMSDEJ%\drivers por los controladores de la ubicación temp.

Tenga en cuenta que es necesario cambiar el nombre de ojdbc6.jar porque SDEJ espera que el archivo de controlador se denomine ojdbc.jar.

Consulte el documento *Cúram Supported Prerequisites* para obtener detalles de las versiones soportadas de productos de terceros.

**Después de la instalación:** Hay una serie de tareas posteriores a la instalación que se deben realizar:

v Crear un rol de Oracle para el servidor o los servidores de aplicaciones.

**Nota:** Las tareas posteriores a la instalación requieren que se conecte a Oracle como el usuario privilegiado 'sys'. Inmediatamente después de instalar Oracle, la contraseña para este usuario es *'change\_on\_install'*. Oracle requiere que ésta se cambie.

#### **Crear un rol de Oracle para servidores de aplicaciones**

La aplicación necesita determinados privilegios para utilizar la interfaz de Oracle XA. Posteriormente, cuando se configura la aplicación, se especifica el nombre de <span id="page-18-0"></span>usuario bajo el que el servidor se conecta a Oracle. Se deben asignar los privilegios adecuados a este nombre de usuario para que el servidor funcione correctamente.

Una manera fácil de empaquetar juntos los distintos privilegios necesarios consiste en crear un *Rol* de Oracle. S pueden otorgar privilegios a este rol. Posteriormente se puede otorgar a los usuarios este rol, otorgando de este modo todos los privilegios asociados con ese rol.

Los mandatos siguientes crean un rol denominado CURAM\_SERVER y le dan los privilegios necesarios. Entonces a un usuario denominado CURAM\_USER se le asigna dicho rol y se le da la contraseñaPASSWORD. Los mandatos deben ejecutarse en una ventana SQLPlus de Oracle.

**Nota:** Para ejecutar los mandatos de SQLPlus, escriba lo siguiente en un indicador de mandatos **sqlplus ?/? as SYSDBA.**

**CREATE ROLE "CURAM\_SERVER";**

**GRANT RESOURCE TO "CURAM\_SERVER";**

**@%ORACLE\_HOME%\RDBMS\ADMIN\xaview.sql**

**GRANT SELECT ON V\$XATRANS\$ TO PUBLIC;**

**GRANT SELECT ON PENDING\_TRANS\$ TO PUBLIC;**

**GRANT SELECT ON DBA\_2PC\_PENDING TO PUBLIC;**

**GRANT SELECT ON DBA\_PENDING\_TRANSACTIONS TO PUBLIC;**

**GRANT EXECUTE ON DBMS\_SYSTEM TO CURAM\_SERVER;**

**CREATE USER <CURAM\_USER> IDENTIFIED BY <PASSWORD> DEFAULT TABLESPACE "USERS" TEMPORARY TABLESPACE "TEMP";**

**GRANT "CONNECT", "CURAM\_SERVER", UNLIMITED TABLESPACE TO <CURAM\_USER>;** *Figura 1. Configuración de Oracle*

> **Nota:** Sustituya <CURAM\_USER> y <PASSWORD> en el mandato CREATE USER por el nombre de usuario y la contraseña que desea utilizar para el usuario de base de datos.

#### **Registro de rehacer**

Determinadas transacciones de IBM Cúram Social Program Management realizan una actividad de inserción significativa y se podrían ver afectadas por el espacio del registro de rehacer disponible. La situación más probable para esto sería durante la invocación del destino de Ant **prepare.application.data**, generalmente se ejecuta después de una compilación de base de datos limpia, ya que esto publica todos los conjuntos de reglas CER para Cúram. Consulte la documentación de Oracle sobre cómo asignar el tamaño adecuado para los registros de rehacer. La cantidad exacta de actividad y el espacio del registro de rehacer necesario variarán de sistema a sistema.

*Configuración de un registro circular de transacciones:*

Cuando utilice una base de datos con el registro circular de transacciones habilitado, determinadas transacciones pueden exceder el espacio del archivo de <span id="page-19-0"></span>registro disponible y fallan. Para evitar este problema, utilice el registro de archivo o defina el tamaño y la cantidad de registro disponible de forma apropiada hasta que cumpla las necesidades de la transacción.

Un punto común para este error es cuando el destino de Ant prepare.application.data se está ejecutando, ya que este destino publica todos los conjuntos de reglas CER en el sistema. Este destino Ant normalmente se ejecuta después de una compilación de base de datos limpia.

Si desea más información sobre cómo aumentar el número y el tamaño de los archivos de registro disponibles, consulte la documentación específica para la base de datos. La cantidad exacta de almacenamiento del archivo de registro que es necesaria varía de sistema a sistema.

#### **H2**

**Visión general:** H2 es un motor de base de datos SQL escritas en Java que implementa la API JDBC. Se incluye una aplicación de consola basada en navegador.

Limitaciones en el soporte de H2 $:$ <sup>1</sup>

- v Esta base de datos sólo se utiliza para el desarrollo.
- No se soporta en tiempo de ejecución.
- No se pueden compilar archivos EAR para esta base de datos.
- v El destino de **configure** que configura automáticamente el servidor de aplicaciones no se puede ejecutar mientras se está utilizando esta base de datos.

**Instalación:** H2 no requiere ningún paso de instalación específico. La base de datos está contenida a sí misma en el archivo entregado: %CURAMSDEJ%\drivers\ h2.jar.

**Configuración:** Para utilizar una base de datos H2 debe establecer el archivo Bootstrap.properties<sup>2</sup> para especificar el conjunto de propiedades relevantes a H2 para obtener una conexión a la base de datos; por ejemplo:

```
curam.db.type=h2
curam.db.name=curamdb
curam.db.username=curam
curam.db.password=qqnscP4c4+s=
# Directorio de H2.
# El valor predeterminado es el directorio inicial
# (es decir C:/Documents and Settings/<nombre_usuario>). (Opcional)
curam.db.h2.directory=C:/H2
# Modalidad remote|embedded
curam.db.h2.mode=embedded
# Para la modalidad remota especifique también:
curam.db.serverport=9092
curam.db.servername=localhost
# Tiempo de espera de bloqueo en ms. El valor predeterminado es 1000, es decir 1 segundo. (Opcional)
curam.db.h2.locktimeout=20000
# Propiedad para inhabilitar MVCC. Valor predeterminado: true. (Opcional)
curam.db.h2.mvcc=true
```
*Figura 2. Bootstrap.properties*

<sup>1.</sup> Para obtener más información sobre los archivos de compilación y sus destinos, consulte la *Cúram Server Developers Guide*. 2. Para obtener más información sobre Bootstrap.properties consulte la publicación *Cúram Server Developers Guide*.

Una vez que haya actualizado Bootstrap.properties y reconstruido el servidor y la base de datos puede realizar el desarrollo exactamente de la misma manera que lo haría con Oracle o DB2.

#### **Modalidades H2**

Se soportan las siguientes modalidades H2 para el desarrollo de aplicaciones:

- v Incorporada: en modalidad incorporada, una aplicación abre una base de datos desde dentro de la misma JVM utilizando JDBC. Esta es la modalidad de conexión más rápida y fácil. La desventaja es que una base de datos sólo se puede abrir en una máquina virtual (y cargador de clases) en un momento dado.
- v Remota: en modalidad remota (a veces denominada modalidad de cliente/servidor), una aplicación abre una base de datos de forma remota utilizando la API JDBC o ODBC. Muchas aplicaciones pueden conectarse a la misma base de datos al mismo tiempo. La modalidad remota es más lenta que la modalidad incorporada, porque todos los datos se transfieren a través de TCP/IP.

Puede especificar la modalidad necesaria utilizando la propiedad siguiente en el archivo Bootstrap.properties:

# Modalidad remote|embedded curam.db.h2.mode=embedded

#### **Control de simultaneidad de varias versiones (MVCC)**

La característica MVCC permite una mayor simultaneidad que si se utilizan bloqueos a nivel de fila o a nivel de tabla exclusivos. Cuando se utilice MVCC en esta base de datos, las operaciones de supresión, inserción y actualización sólo emitirán un bloqueo compartido en la tabla. Todavía se utiliza un bloqueo exclusivo al añadir o eliminar columnas, al descartar la tabla y cuando se utiliza SELECT... FOR UPDATE. Las conexiones sólo 'ven' los datos confirmados y sus propios cambios. Esto significa que, si la conexión A actualiza una fila pero no ha confirmado el cambio, la conexión B verá el valor antiguo. Sólo cuando se confirma el cambio de la conexión A, el valor nuevo es visible para otras conexiones (lectura confirmada). Si varias conexiones intentan simultáneamente actualizar la misma fila, la base de datos espera hasta que puede aplicar el cambio, pero como máximo hasta que caduca el tiempo de espera de bloqueo.

De forma predeterminada, MVCC está establecido en true.

Puede desactivar MVCC utilizando la siguiente propiedad en el archivo Bootstrap.properties:

# Propiedad para inhabilitar MVCC. Valor predeterminado: true. (Opcional) curam.db.h2.mvcc=false

#### **Consola web H2**

Cuando se inicia H2 ejecutando la clase org.h2.tools.Server en h2.jar, la consola web se inicia y se puede acceder a ella en el URL:

http://localhost:8082/

El URL de conexión JDBC que especifique en la pantalla de inicio de sesión se basa en los valores curam.db.name, curam.db.username y curam.db.h2.directory de

<span id="page-21-0"></span>Bootstrap.properties, que definen el nombre de base de datos,el nombre de SCHEMA y la ubicación de base de datos en el sistema de archivos. Por lo tanto, si el nombre de base de datos es curamdb, el nombre de usuario es curam y curam.db.h2.directory toma como valor predeterminado el directorio inicial, la serie JDBC será similar a la siguiente:

jdbc:h2:tcp://localhost/~/curamdb;schema=curam;FILE\_LOCK=SOCKET

Tenga en cuenta que, por ejemplo, si curam.db.h2.directory es C:/H2, la serie JDBC será similar a la siguiente:

jdbc:h2:tcp://localhost/file:C:/H2/curamdb;schema=curam;FILE\_LOCK=SOCKET

Especifique los valores de **Nombre de usuario** y **Contraseña** como los de Bootstrap.properties y, a continuación, pulse el botón **Connect** (o **Test Connect**). Una vez conectado, tendrá disponible un control de texto de SQL, etc.

**Lectura adicional:** Los siguientes sitios web son útiles para obtener información sobre H2:

- Manual de H2: [http://www.h2database.com/h2.pdf/.](http://www.h2database.com/h2.pdf/)
- v H2: códigos de error específicos: [http://www.h2database.com/javadoc/org/h2/](http://www.h2database.com/javadoc/org/h2/constant/ErrorCode.html/) [constant/ErrorCode.html/.](http://www.h2database.com/javadoc/org/h2/constant/ErrorCode.html/)

# **Apache Ant**

#### **Visión general**

Apache Ant del proyecto Jakarta Apache es una herramienta de construcción basada en Java. Para las personas familiarizadas con las herramientas que se utilizan en otros entornos, puede considerarse similar a la herramienta make.

#### **Versiones soportadas**

Consulte el documento *Cúram Supported Prerequisites* para conocer la versión exacta de Ant que se debe instalar.

#### **Instalación**

El archivo zip de Ant puede obtenerse en Apache y extraerse en una carpeta de la máquina. Por ejemplo, descomprima apache-ant-<versión>-bin.zip en una ubicación de su elección. Al descomprimir este archivo, vale la pena recordar que instala todo bajo apache-ant-<versión>. No es necesario descomprimirlo en un directorio denominado ant.

Ahora la instalación ha finalizado.

#### **Después de la instalación**

Es necesario realizar los pasos siguientes:

- 1. Crear una variable de entorno de sistema, ANT\_HOME, que apunte al directorio de instalación elegido anteriormente;
- 2. Añadir %ANT HOME%\bin a la variable de entorno PATH.
- 3. Crear una variable de entorno de sistema, ANT\_OPTS, que debe establecerse en -Xmx756m.

# <span id="page-22-0"></span>**Rational Software Architect**

### **Visión general**

IBM Rational Software Architect es una herramienta de modelado UML basada en Eclipse que se necesita para realizar el desarrollo del servidor. Se pueden encontrar más detalles sobre el uso de Rational Software Architect en el documento *Working with the Cúram Model in Rational Software Architect* y se puede encontrar más información sobre el modelado en *Cúram Modeling Reference Guide*.

## **Versiones soportadas**

Consulte el documento *Cúram Supported Prerequisites* para conocer la versión exacta de Rational Software Architect que se debe instalar.

### **Instalación**

Los pasos de instalación exactos pueden variar según la edición y/o versión del software y se deberá consultar la documentación de IBM correspondiente además de la información de esta guía.

Se debe instalar el Gestor de instalación de IBM antes de instalar Rational Software Architect y se puede instalar tomando las opciones predeterminadas.

Instale Rational Software Architect:

- 1. Inicie IBM Installation Manager (**Inicio > Programas > IBM Installation Manager > IBM Installation Manager**);
- 2. En el menú **Archivo** , seleccione **Preferencias** y en la página de repositorios añada una nueva entrada adecuada al sitio que apunte a la ubicación de instalación de Rational Software Architect y al archivo de instalación inicial y haga que éste sea el único repositorio seleccionado;
- 3. Pulse **Aceptar** para volver a la pantalla principal;
- 4. Seleccione **Instalar** y verá la versión adecuada como un paquete de instalación disponible. Selecciónela y pulse **Siguiente**;
- 5. Acepte las licencias, lo que depende de la configuración de licencias local;
- 6. Elija una ubicación para los recursos compartidos;
- 7. Elija una ubicación de instalación de paquete;
- 8. Elija no ampliar la versión de Eclipse; (Si desea utilizar Rational Software Architect en una instancia de Eclipse existente, consulte la documentación del producto; es decir, [https://www.ibm.com/developerworks/community/](https://www.ibm.com/developerworks/community/wikis/home?lang=en#!/wiki/Rational+Installation+Wiki/page/Install+into+an+Existing+Eclipse+instance) [wikis/home?lang=en#!/wiki/Rational+Installation+Wiki/page/](https://www.ibm.com/developerworks/community/wikis/home?lang=en#!/wiki/Rational+Installation+Wiki/page/Install+into+an+Existing+Eclipse+instance) [Install+into+an+Existing+Eclipse+instance\)](https://www.ibm.com/developerworks/community/wikis/home?lang=en#!/wiki/Rational+Installation+Wiki/page/Install+into+an+Existing+Eclipse+instance);
- 9. En el panel "Instalar paquetes seleccionar características a instalar", necesita instalar adicionalmente: 'Rational Rose Model Import' para instalar el perfil de IBM Rational Rose necesario para los modelos migrados en Eclipse;
- 10. Continúe y elija los valores predeterminados para el resto de la instalación.

### **Después de la instalación**

Debe instalar los plug-ins enviados para habilitar el soporte de modelado:

- 1. Cree un directorio dropins en la ubicación de instalación de Rational Software Architect; por ejemplo, C:\Rational\SDP\dropins;
- 2. Cree un archivo rsa plugin.link que tenga el contenido que hace referencia a la ubicación donde se entrega el plug-in para Rational Software Architect (nota: utilice barras inclinadas); por ejemplo:

3. Edite el atajo que inicia Rational Software Architect para pasar la opción -clean para que se seleccionen los plug-ins. Por ej.

<span id="page-23-0"></span>...\eclipse.exe -clean -product com.ibm.rational....

4. Inicie o reinicie Rational Software Architect.

La configuración de la licencia de Rational Software Architect depende de la configuración de sitio local.

# **Servidor de aplicaciones**

Los servidores de aplicaciones soportados en Windows son WebSphere Application Server y WebLogic Server. Un servidor de aplicaciones se debe instalar en una máquina que cree aplicaciones para el despliegue así como en las máquinas que alojen la aplicación desplegada.

**Nota:** Ninguno de los servidores de aplicaciones debe instalarse en una máquina que tenga un carácter de subrayado en el nombre de máquina.

### **WebSphere Application Server**

**Versiones soportadas:** Consulte el documento *Cúram Supported Prerequisites* para conocer la versión exacta de WebSphere Application Server que se debe instalar.

**Instalación:** Instale WebSphere Application Server del soporte de instalación de IBM. Se utiliza la instalación predeterminada, sin ningún cambio de configuración.

Si se instala WebSphere Application Server como servicio, se deberá crear una cuenta de usuario de antemano para que se pueda utilizar como credenciales para el servicio. Esta cuenta de usuario debe tener privilegios de administrador.

*No* debe instalar WebSphere Application Server en un directorio que contenga espacios en el nombre, en otras palabras, no utilice el directorio predeterminado Archivos de programa.

**Nota:** Evite instalar las aplicaciones de ejemplo de WebSphere Application Server. Esto se debe a que la aplicación de ejemplo Apache Derby DataSource producirá un conflicto de vía de acceso de clases con el uso del cliente web de aplicación de Derby.

**Después de la instalación:** Se debe configurar la variable de entorno WAS\_HOME. Debe establecerse en el directorio de servidor de la instalación de WebSphere Application Server (p. ej. <unidad>:\WebSphere\AppServer).

### **WebSphere Application Server Network Deployment**

**Visión general:** IBM's WebSphere Application Server Network Deployment es un componente opcional que gestiona una o muchas ediciones de IBM WebSphere Application Server y ofrece servicios de despliegue avanzado, incluyendo agrupación en clúster, servicios de última generación y alta disponibilidad para configuraciones distribuidas.

**Versiones soportadas:** Consulte el documento *Cúram Supported Prerequisites* para conocer la versión exacta de WebSphere Application Server Network Deployment que se debe instalar.

<span id="page-24-0"></span>**Instalación:** Instale WebSphere Application Server Network Deployment desde el soporte de instalación. Se utiliza la instalación predeterminada, sin ningún cambio de configuración.

Si se instala Deployment Manager como servicio, se deberá crear una cuenta de usuario de antemano para que se pueda utilizar como credenciales para el servicio. Esta cuenta de usuario debe tener privilegios de administrador.

*No* debe instalar WebSphere Application Server Network Deployment en un directorio que contenga espacios en el nombre, en otras palabras no utilice el directorio predeterminado Archivos de programa.

**Nota:** Evite instalar las aplicaciones de ejemplo de WebSphere Application Server. Esto se debe a que la aplicación de ejemplo Apache Derby DataSource producirá un conflicto de vía de acceso de clases con el uso del cliente web de aplicación de Derby.

**Después de la instalación:** Se debe configurar la variable de entorno WAS\_HOME. Se debe establecer en el directorio de servidor de la instalación de WebSphere Application Server Network Deployment (p.ej. <unidad>:\WebSphere\ AppServer).

### **WebLogic Server**

**Versiones soportadas:** Consulte el documento *Cúram Supported Prerequisites* para conocer la versión exacta de WebLogic Server de Oracle que se debe instalar.

**Instalación:** Al instalar WebLogic Server:

- 1. Pulse **Siguiente** en la pantalla de bienvenida inicial.
- 2. Especifique el directorio de inicio donde desea instalar WebLogic Server y pulse **Siguiente**.
- 3. Elija una instalación personalizada y pulse **Siguiente**.
- 4. Deseleccione todas las opciones excepto la ramificación **WebLogic Server** y pulse **Siguiente**;
- 5. Seleccione el (los) JDK que necesite y pulse **Siguiente**;
- 6. Especifique el directorio de producto basado en el directorio de inicio de WebLogic Server que ha especificado más arriba y pulse **Siguiente**;
- 7. Acepte el valor predeterminado para no instalar como un servicio de Windows y pulse **Siguiente**;
- 8. Elija la ubicación de atajo y pulse **Siguiente**;
- 9. Revise el resumen de instalación y pulse **Siguiente**;

Una vez que la instalación se haya completado, elimine la marca de selección de **Ejecutar inicio rápido** y pulse **Hecho** para salir del instalador.

**Después de la instalación:** Se debe configurar la variable de entorno WLS HOME. Debe establecerse en el directorio server de la instalación de WebLogic Server (p. ej. <unidad>:\wls\weblogic<versión>\server o <unidad>:\wls\weblogic<versión>\wlserver\_10.3).

# **Servidor de portal**

El servidor de portal soportado es IBM WebSphere Portal Server. Se debe instalar un servidor de portal en la máquina que contendrá los portlets Cúram desplegados.

<span id="page-25-0"></span>**Nota:** Ninguno de los servidores de portal debe instalarse en una máquina que tenga un carácter de subrayado en el nombre de máquina.

### **WebSphere Portal Server**

**Versiones soportadas:** Consulte el documento *Cúram v6 Supported Prerequisites* para conocer la versión exacta de WebSphere Portal Server que se debe instalar.

**Instalación:** Instale WebSphere Portal Server desde el soporte de instalación de IBM. Se utiliza la instalación predeterminada, sin ningún cambio de configuración. Existe un enlace a la documentación de Websphere Portal Server en la primera pantalla del instalador; siga ese enlace para obtener más información sobre los requisitos y las instrucciones de instalación.

**Nota:** Los portlets de Cúram aún no se soportan en un entorno en clúster de modo que el servidor de portal se debe instalar como un servidor autónomo.

En una de las pantallas de instalación hay una opción para habilitar los servicios para detener, iniciar y realizar acciones de recuperación para el servidor. Este paso es opcional, pero no se recomienda porque dicha opción no se ha probado.

*No* debe instalar WebSphere Portal Server en un directorio que contenga espacios en el nombre, es decir el directorio Archivos de programa.

# **Java SE/Java EE**

#### **Visión general**

Se necesitan un Java SE y un Java EE.

#### **Versiones soportadas**

Consulte el documento *Cúram Supported Prerequisites* para conocer la versión exacta de Java SE y Java EE que se debe instalar.

#### **Instalación**

No se proporcionan instrucciones de instalación específicas para Java SE o Java EE porque cada servidor de aplicaciones se envía con un Java SE y Java EE que se puede utilizar.

**Nota:** Independientemente de qué Java SE y Java EE se utilicen, se deben seguir los pasos posteriores a la instalación listados más abajo.

### **Después de la instalación Procedimiento**

- 1. Se debe crear una variable de entorno denominada JAVA\_HOME que apunte al Java SE instalado. Se debe poner %JAVA\_HOME%\bin al principio de la variable de entorno PATH. En varios sitios, puede ser necesario tener varios Java SE instalados en una máquina determinada. Por este motivo, la elección del ámbito de estas variables de entorno (de todo el sistema, a través de un archivo de script o enlaces simbólicos) es decisión del usuario.
- 2. Se debe crear una variable de entorno denominada J2EE\_JAR que apunte al archivo jar Java EE instalado. Para WebSphere Application Server este debe apuntar a %WAS\_HOME%\lib\j2ee.jar. Para WebLogic Server debe apuntar a %WLS HOME%\lib\weblogic.jar; sin embargo, tenga en cuenta el paso posterior a la instalación específico para utilizar WebLogic Server con Eclipse en ["Utilización de un proyecto de servidores en Eclipse" en la página 21.](#page-28-0)

En varios sitios, puede ser necesario tener varios Java EE instalados en una máquina determinada. Por este motivo, la elección del ámbito de estas variables de entorno (de todo el sistema, a través de un archivo de script o enlaces simbólicos) es decisión del usuario.

# <span id="page-26-0"></span>**Eclipse y Tomcat**

## **Visión general**

En esta sección se describen los pasos necesarios para configurar una máquina para el desarrollo de una aplicación en Eclipse y Apache Tomcat.

### **Versiones soportadas**

Consulte el documento *Cúram Supported Prerequisites* para conocer la versión exacta de Tomcat y Eclipse que se debe instalar.

### **Instalación**

Para realizar la ejecución en un entorno de desarrollo basado en Eclipse, es necesario el software siguiente que se puede descargar desde la web.

- v Eclipse: El IDE utilizado para desarrollar una aplicación.
- v Tomcat: El contenedor de servlet utilizado para ejecutar la aplicación web de cliente. A continuación, aparecen los detalles de personalizaciones que se deben realizar en ña configuración de Tomcat para el entorno de desarrollo.
	- Modificaciones en server.xml: Se recomienda cambiar el puerto predeterminado de Tomcat debido a potenciales conflictos de puerto con otro software. El elemento de conector en el archivo server.xml en el directorio <dir\_instalación\_Tomcat>/conf se puede actualizar, por ejemplo, para cambiar a 9080: <Connector port="9080" ...>
	- Modificaciones en context.xml: El elemento <Contexto> del archivo context.xml en el directorio <dir\_instalación\_Tomcat>/conf se debe actualizar para incluir un atributo reloadable="true", es decir <Context reloadable="true">
	- Modificaciones en web.xml: El archivo web.xml en el directorio <dir\_instalación\_Tomcat>/conf se debe actualizar para incluir un nuevo parámetro de inicialización (init-param) keepgenerated. Esto se debe añadir al servlet org.apache.jasper.servlet.JspServlet con el valor false (falso). Consulte la nota siguiente. Por ejemplo:

<init-param> <param-name>keepgenerated</param-name> <param-value>false</param-value> </init-param>

- v Sysdeo Eclipse Tomcat Launcher: Plug-in de código abierto de Eclipse que se integra con una instalación de Tomcat. Instale el plug-in extrayendo el archivo zip de plug-in en el directorio de Eclipse plugins. Se da por supuesto el directorio predeterminado eclipse/plugins.
- v Java SE / Java EE: Se utilizan Java SE y Java EE de Oracle al ejecutar en Eclipse.

#### **Nota:**

De forma predeterminada, Tomcat convierte los JSP en servlets incluidos en los archivos de orígenes Java con codificación UTF-8 (para el soporte de caracteres de varios bytes). Estos se generan en la carpeta work del proyecto. El plug-in Sysdeo marca la carpeta work como una carpeta de origen Eclipse. Si utiliza el mandato de compilación de Eclipse, el compilador java esperará orígenes de codificación del

<span id="page-27-0"></span>sistema de forma predeterminada. Si algún archivo de origen de la carpeta work contiene caracteres que no son ASCII, se generará un error de compilación Carácter no válido y, a su vez, no puede acceder a la página en un navegador web.

keepgenerated impide a Tomcat guardar los archivos de origen en la carpeta de trabajo y así se evita este problema. El compilador de Eclipse no se puede modificar para compilar archivos de origen UTF-8 porque existe una segunda carpeta de origen llamada JavaSource que contiene archivos que no tienen una codificación UTF-8.

Cambiar este valor no afecta al uso de la aplicación de ninguna forma.

El distintivo keepgenerated se puede definir en true (verdadero) si desea ver y depurar a través de archivos de origen generados por Tomcat, pero se debe tener en cuenta el problema descrito arriba.

### **Después de la instalación**

#### **Eclipse - Java SE predeterminado: Acerca de esta tarea**

Eclipse debe iniciarse con el Java SE instalado desde el CD de instalación de producto. Dado que muchos productos están basados en Java, es posible que ya existan varias instalaciones de Java SE en el sistema. Los pasos siguientes aseguran que se utilice el Java SE correcto.

#### **Procedimiento**

- 1. Eclipse se inicia desde el ejecutable eclipse.exe. Asegúrese de que el Java SE instalado desde el CD de desarrollo es el primero en la vía de acceso del sistema Windows al lanzar Eclipse.<sup>3</sup>
- 2. Una vez que se ha iniciado Eclipse, seleccione **Ventana** > **Preferencias**.
- 3. En el diálogo de preferencias, seleccione **Java**, **Installed JREs** (JRE instalados) en el árbol. Se debe seleccionar el Java SE correcto como valor predeterminado.
- 4. Pulse el botón **Editar**.
- 5. En **Default VM Arguments** (Argumentos de VM predeterminados) entre -Xmx512M.

#### **Resultados**

**Actualizar vía de acceso de clases de arranque al utilizar IBM WebSphere Java SDK:** Se deben añadir los siguientes archivos jar de API XML (enviados con el SDEJ) a la vía de acceso de clases de arranque si se está utilizando IBM WebSphere Java SDK.

- %CURAMSDEJ%\lib\xalan-2.7.1.jar
- %CURAMSDEJ%\lib\serializer-2.7.1.jar
- %CURAMSDEJ%\lib\xerces-2.9.1.jar

La vía de acceso de clases de arranque se puede establecer como un parámetro JVM. Por ejemplo:

<sup>3.</sup> Una alternativa es utilizar el argumento de línea de mandatos **-vm** en el ejecutable eclipse.exe. Consulte la documentación de Eclipse para obtener más detalles sobre los argumentos de línea de mandatos.

<span id="page-28-0"></span>-Xbootclasspath/p: %CURAMSDEJ%\lib\xalan-2.7.1.jar; %CURAMSDEJ%\lib\ serializer-2.7.1.jar;%CURAMSDEJ%\lib\xerces-2.9.1.jar

**Tomcat:** Tomcat con la configuración predeterminada presupone incorrectamente que las solicitudes se han codificado utilizando ISO-8859-1 en lugar de UTF-8. Esto interrumpiría el manejo de serie en IBM Cúram Social Program Management si los parámetros de solicitud contuvieran caracteres ampliados UTF-8. Para evitar esto, añada el parámetro useBodyEncodingForURI="true" al elemento <Connector> del archivo de configuración server.xml.

**Modificar límite de POST cuando se utilizan conjuntos de reglas:** De forma predeterminada Tomcat limita los datos de POST a 2 MB. Esto puede producir un problema al utilizar conjuntos de reglas, que necesitan datos POST mayores que este límite. Aunque este paso es opcional, se recomienda para los usuarios que tienen la intención de utilizar la funcionalidad de conjuntos de reglas. Para inhabilitar el límite POST en Tomcat añada el atributo maxPostSize="0" al elemento <Connector> del archivo de configuración server.xml. Por ejemplo:

```
<Connector port="9080" maxThreads="150" minSpareThreads="25"
maxSpareThreads="75" enableLookups="false" redirectPort="8443"
acceptCount="100" connectionTimeout="20000" disableUploadTimeout="true"
useBodyEncodingForURI="true" maxPostSize="0"/>
```
**Plug-in de Tomcat:** Para utilizar Tomcat desde Eclipse, Sysdeo Eclipse Tomcat Launcher necesita alguna configuración:

- 1. En el menú, seleccione **Ventana** > **Preferencias**.
- 2. En el diálogo de preferencias, seleccione **Tomcat** en el árbol.
- 3. Establezca la **versión de Tomcat** en **6.x**.
- 4. Establezca el **Inicio de Tomcat** en la ubicación de la instalación de Tomcat.
- 5. En **Tomcat** seleccione **JVM Settings** (Valores de JVM).
- 6. En **Append to JVM Parameters** (Añadir a parámetros de JVM), entre -Xmx512m.

**Utilización de un proyecto de servidores en Eclipse:** El proyecto de servidor debe importarse y configurarse para utilizarse en Eclipse.

- 1. Importe el proyecto (.project) ubicado en la carpeta CuramSDEJ en la instalación de desarrollo.
- 2. Importe el proyecto (.project) ubicado en la carpeta EJBServer en la instalación de desarrollo.
- 3. Una vez que los proyectos se han importado, hay varios errores de variables de vía de acceso de clases. Para resolverlos vaya a **Ventanas > Preferencias** y, a continuación, **Java -> Vía de acceso de construcción -> Variables de vía de acceso de clases** y establezca las variables siguientes.
	- v J2EE\_JAR archivo jar de la implementación de Java EE. En el caso de WebLogic Server puede generar el wlfullclient.jar y establecer J2EE\_JAR para apuntar al mismo: Ejecute la herramienta JarBuilder de WebLogic Server, yendo al directorio server\lib (por ej. **cd %WLS\_HOME%\lib**) y utilice el mandato **java** para crear wlfullclient.jar (por ej. **java -jar wljarbuilder.jar**); consulte la documentación del producto de WebLogic Server para obtener más información sobre la herramienta JarBuilder de WebLogic Server.
	- JAVAMAIL\_HOME debe apuntar a la carpeta que contiene mail.jar y activation.jar de la implementación de Java EE.

El servidor se inicia como un proceso Java que inicia tres hebras:

- v tnameserv: el servidor de nombres transitorios (tname). Esto facilita un servicio de búsqueda JNDI para encontrar recursos como clases Java;
- Servidor RMI: proceso de aplicación de servidor;
- v JMSLite: Motor de mensajes JMS. Consulte *Workflow Reference Guide* para obtener más información sobre JMSLite.

Para lanzar el servidor, desde EJBServer/ReferencedLibraries/core.jar (paquete predeterminado), seleccione la clase StartServer y seleccione la opción **Aplicación Java** desde el botón **Ejecutar como**.

**Argumentos de VM:** Se puede utilizar la opción Configuración de ejecución para gestionar los argumentos VM en el proceso, por ejemplo para pasar un valor de tamaño de pila más alto -Xmx756M.

**Utilización de un proyecto de cliente en Eclipse:** El proyecto de cliente se debe importar y configurar para ejecutarse en Tomcat.

- 1. Importe el proyecto (.project) ubicado en la carpeta CuramCDEJ de la instalación de desarrollo.
- 2. Importe el proyecto (.project) ubicado en la carpeta webclient de la instalación de desarrollo.
- 3. Una vez que los proyectos se han importado, pulse el botón derecho del ratón en el proyecto y seleccione **Propiedades** y, a continuación, **Tomcat** en el siguiente diálogo. Establezca las propiedades siguientes:
	- v Nombre de contexto : Se debe establecer en "/Curam"
	- v Puede actualizar el archivo server.xml: Seleccionado
	- v Marcar este contexto como recargable: Seleccionado
	- v Redirigir registrador de contexto a la consola de Eclipse: Seleccionado
	- v Subdirectorio a establecer como raíz de aplicación: Se debe establecer en "WebContent"
- 4. Pulse de nuevo el botón derecho del ratón en el proyecto y seleccione **Tomcat Project** (Proyecto de Tomcat), **Update Context Definition** (Actualizar definición de contexto). Esto actualiza el archivo server.xml de Tomcat con una entrada para a aplicación cliente.

El plug-in de Sysdeo añade una barra de herramientas a Eclipse para iniciar y detener Tomcat. Una vez que se ha iniciado, la aplicación cliente está disponible en el siguiente URL: http://localhost:9080/Curam/AppController.do

**Utilización del proyecto de visor de Cúram Business Intelligence and Analytics en Eclipse:** Este apartado le guiará durante el proceso de configuración del entorno de Eclipse para ver el contenido de Cúram Business Intelligence and Analytics. Si tiene preguntas adicionales, consulte *BIRT Developers Guide* para obtener más detalles.

- 1. Importe el proyecto a Eclipse yendo a **Archivo** > **Importar...**. Seleccione **General** > **Proyectos existentes en el espacio de trabajo** y pulse **Siguiente**. Seleccione que el directorio raíz sea %CURAM\_DIR%\BIApp\CuramBIRTViewer y pulse **Finalizar**.
- 2. Seleccione el proyecto CuramBIRTViewer en Eclipse y, a continuación, abra el diálogo de preferencias seleccionando **Ventana** > **Preferencias** y expanda **Java** > **Compilador** y establezca el **Nivel de conformidad de compilador:** en 1.5.
- 3. Seleccione el proyecto CuramBIRTViewer en Eclipse, pulse el botón derecho del ratón y seleccione **Proyecto de Tomcat** > **Actualizar definición de contexto**.
- 4. Abra el diálogo de preferencias seleccionando **Ventana** > **Preferencias** y expanda **Tomcat** > **Valores de JVM** y para el recuadro de texto **Vía de acceso de clases**, seleccione el botón **Directorio** y añada la vía de acceso completa a %CURAM\_DIR%\EJBServer\project\properties.
- 5. Si está viendo contenido con licencia a través de la pestaña **Informes** (ignore esta sección si no tiene una pestaña **Informes** ), abra el diálogo de preferencias seleccionando **Ventana** > **Preferencias** y expanda **Tomcat** > **Valores de JVM** y para el recuadro de texto **Vía de acceso de clases** seleccione el botón **Directorio** y añada en la vía de acceso completa a %CURAM\_DIR%\Reporting\project\ properties. Consulte *BIRT Developers Guide* para obtener más detalles.
- 6. Ahora debe publicar todo el contenido de Cúram Business Intelligence and Analytics en el Visor BIRT. Desde el directorio %CURAM\_DIR%\BIContent ejecute el mandato **build client.birt**.
- 7. Inicie Tomcat. Para verificar que el visor está abierto para los negocios, consulte http://localhost:9080/CuramBIRTViewer.

Si está desarrollando contenido nuevo de Cúram Business Intelligence and Analytics, consulte *BIRT Developers Guide* para obtener más detalles sobre cómo configurar un entorno de desarrollo.

#### **Utilización de Eclipse para validar los artefactos de configuración con pestañas:** Para configurar Eclipse para validar los archivos de configuración con pestañas con el esquema correcto, abra el diálogo Preferencias de Eclipse seleccionando **Ventana** > **Preferencias** y realice lo siguiente:

- v Seleccione **XML** > **Catálogo XML**;
- v Pulse **Añadir...** para añadir una entrada nueva;
- v Para la **Ubicación**, apunte en el archivo de esquema (por ej. tab.xsd) en el directorio %CURAMSDEJ%\lib;
- v Deje el resto como valores predeterminados y pulse **Aceptar**;
- v Repetir para cada uno de los archivos de esquema de los artefactos de configuración con pestañas. Consulte *Cúram Client Developer's Guide* para obtener la lista completa de archivos de esquema. Pulse en **Aceptar** para salir del diálogo Catálogo XML.
- v Seleccione **General** > **Editores** > **Asociaciones de archivos**;
- v Pulse **Añadir...** para añadir una entrada nueva: \*.tab;
- v Seleccione la nueva entrada \*.tab y utilice el botón **Añadir...** para añadir el Editor XML como**Editor asociado**;
- v Repítalo para todas las extensiones de archivo de artefacto de configuración con pestañas. Consulte *Cúram Client Developer's Guide* para obtener la lista completa de extensiones.
- v Seleccione **General** > **Tipos de contenido**;
- v Expanda **Texto** y seleccione **XML**;
- v Pulse en **Añadir...** para entrar una asociación de archivos para contenido XML y pulse **Aceptar**. Realice esta acción para cada una de las extensiones de archivo.
- v Pulse **Aceptar** para guardar los cambios de preferencias.

**Codificación de archivos de texto predeterminada:** Eclipse le permite establecer la codificación de archivo de texto predeterminada a nivel de proyecto. Actualmente *no se soporta* el cambio de este valor predeterminado para los proyectos de IBM Cúram Social Program Management en Eclipse. Esto no afecta la posibilidad de guardar archivos en distintas codificaciones de archivo en archivo. Consulte las publicaciones *Cúram Server Developer's Guide* y *Cúram Web Client Reference Manual* para obtener detalles sobre la codificación de archivos.

# <span id="page-31-0"></span>**Rational Application Developer**

#### **Visión general**

En esta sección se describen los pasos necesarios para configurar una máquina para el desarrollo de una aplicación en IBM Rational Application Developer.

#### **Versiones soportadas**

Consulte el documento *Cúram Supported Prerequisites* para conocer la versión exacta de Rational Application Developer que se debe instalar.

#### **Instalación**

Realice una instalación estándar de Rational Application Developer.

#### **Después de la instalación**

**Configuración: Acerca de esta tarea**

Los siguientes pasos posteriores a la instalación son necesarios para garantizar que Rational Application Developer funcionará con la aplicación.

Establezca las siguientes preferencias de Rational Application Developer:

#### **Procedimiento**

- 1. Desactive la construcción automática: **Project (Proyecto) -> Build Automatically (Construir automáticamente)** y pulsando en ella, asegúrese de que ya no está marcada.
- 2. Desactive la validación: **Vaya a Ventana -> Preferencias -> Validación**, pulse el botón para inhabilitar todo y pulse Aceptar.
- 3. Seleccione **Ventanas -> Preferencias** y, a continuación, **Java -> Installed JREs (JRE instalados)** y establezca que el JRE instalado sea "Websphere v7.0 JRE".
- 4. Establezca las siguientes asociaciones de archivos a través de **Ventanas -> Preferencias -> Entorno de trabajo -> Asociaciones de archivos**:
	- v Añada \*.uim a los tipos de archivo
	- v Añada el Editor XML como editor asociado para \*.uim.
- 5. Añada el esquema al catálogo XML. En **Ventanas -> Preferencias**, seleccione **Web y Xml -> Catálogo Xml** y, a continuación, seleccione "Entradas especificadas por el usuario". Pulse **Añadir** y establezca los valores siguientes:
	- v Ubicación: <CuramCDEJ>/lib/curam/xml/schema/uim.xsd
	- v Tipo de clave: Ubicación de esquema
	- Clave: file://Curam/UIMSchema.xsd

#### **Resultados**

**Actualizar para arrancar vía de acceso de clase:** Se deben añadir los siguientes archivos jar de API XML (enviados con el SDEJ) a la vía de acceso de clases de arranque si se está utilizando IBM Websphere Java SDK.

- %CURAMSDEJ%\lib\xalan-2.7.1.jar
- %CURAMSDEJ%\lib\serializer-2.7.1.jar

• %CURAMSDEJ%\lib\xerces-2.9.1.jar

La vía de acceso de clases de arranque se puede establecer como un parámetro JVM. Por ejemplo:

-Xbootclasspath/p: %CURAMSDEJ%\lib\xalan-2.7.1.jar; %CURAMSDEJ%\lib\ serializer-2.7.1.jar;%CURAMSDEJ%\lib\xerces-2.9.1.jar

**Utilización de un proyecto de servidores en Rational Application Developer:** El proyecto de servidores EJBServer y el proyecto CuramSDEJ deben importarse y configurarse para utilizarse en Rational Application Developer.

- 1. Importe el proyecto (.project) ubicado en la carpeta CuramSDEJ en la instalación de desarrollo.
- 2. Importe el proyecto (.project) ubicado en la carpeta EJBServer en la instalación de desarrollo.

**Utilización de un proyecto de cliente en Rational Application Developer:** El proyecto de cliente webclient se debe importar y configurar para ejecutar el servidor WebSphere incorporado.

- 1. Descomprima el archivo %CURAM\_DIR%\CURAMCDEJ\doc\RAD\RAD.zip en el directorio %CURAM\_DIR%; es decir, el directorio base de proyecto. Sobrescriba los archivos existentes si se solicita. Estos archivos predeterminados son para utilizarse con Rational Application Developer sólo.
- 2. Añada lo siguiente al archivo %CURAM\_DIR%\webclient\.classpath.

```
<classpathentry kind="con"
path="org.eclipse.jst.server.core.container/
com.ibm.ws.ast.st.runtime.runtimeTarget.v70/was.base.v7">
<attributes>
<attribute name="owner.project.facets" value="jst.web"/>
</attributes>
</classpathentry>
<classpathentry kind="con"
path="org.eclipse.jst.j2ee.internal.web.container"/>
<classpathentry kind="con"
path="org.eclipse.jst.j2ee.internal.module.container"/>
```
3. Añada lo siguiente al archivo %CURAM\_DIR%\webclient\.project para sustituir los nodos buildSpec y natures actuales:

```
<buildSpec>
<buildCommand>
<name>org.eclipse.wst.jsdt.core.javascriptValidator</name>
<arguments>
</arguments>
</buildCommand>
<buildCommand>
<name>org.eclipse.jdt.core.javabuilder</name>
<arguments>
</arguments>
</buildCommand>
<buildCommand>
<name>org.eclipse.wst.common.project.facet.core.builder</name>
<arguments>
</arguments>
</buildCommand>
<buildCommand>
<name>org.eclipse.wst.validation.validationbuilder</name>
<arguments>
</arguments>
</buildCommand>
</buildSpec>
<natures>
<nature>
  org.eclipse.jem.workbench.JavaEMFNature
</nature>
<nature>
  org.eclipse.wst.common.modulecore.ModuleCoreNature
</nature>
<nature>
  org.eclipse.wst.common.project.facet.core.nature
</nature>
<nature>org.eclipse.jdt.core.javanature</nature>
<nature>org.eclipse.wst.jsdt.core.jsNature</nature>
</natures>
```
- 4. Importe el proyecto (.project) ubicado en la carpeta CuramCDEJ de la instalación de desarrollo.
- 5. Importe el proyecto (.project) ubicado en la carpeta webclient de la instalación de desarrollo.
	- v Cree un directorio webclient\work para que coincida con el directorio de origen necesario en la vía de acceso de clases del proyecto, si aún no está presente.
- 6. Importe el proyecto (.project) ubicado en la carpeta CuramEAR de la instalación de desarrollo.

**Ejecución de la aplicación en Rational Application Developer:** Para ejecutar IBM Cúram Social Program Management en Rational Application Developer, se deben iniciar los servidores pertinentes. Complete los pasos siguientes en Rational Application Developer:

- 1. El servidor se inicia como una aplicación RMI ejecutando la clase StartServer. Desde EJBServer/ReferencedLibraries/core.jar (paquete predeterminado), seleccione la clase StartServer y seleccione la opción **Ejecutar como aplicación** desde el botón **Ejecutar**.
- 2. Habilite la vista de servidor, navegando a **Ventana -> Mostrar vista -> Otros -> Servidor -> Servidores.**
- 3. Añada CuramEAR a **WebSphere Application Server** e inicie el servidor. Para ello pulse el botón derecho del ratón en **Websphere Server v7.0** y pulse **Añadir y eliminar** proyectos. Seleccione **CuramEAR** desde **Proyectos disponibles** en

**Proyectos configurados** y pulse **Finalizar**. **Websphere v7.0 Server** y CuramEAR deben tener ahora un estado de iniciado y **Websphere v7.0 Server** debe tener un estado sincronizado.

- 4. Desde EJBServer/ReferencedLibraries/core.jar (paquete predeterminado) en el proyecto, seleccione la clase RMILoginClient y, a continuación, seleccione la opción **Ejecutar como aplicación** desde el botón **Ejecutar**.
- 5. Ahora la aplicación está lista para utilizarse. Inicie la sesión utilizando el URL: http://localhost:9081/Curam/AppController.do

IBM Cúram Social Program Management: Guía de instalación de herramientas de terceros para Windows de Cúram

# <span id="page-36-0"></span>**Avisos**

Esta información se ha desarrollado para productos y servicios ofrecidos en los Estados Unidos. Es posible que IBM no ofrezca los productos, servicios o características que se describen en este documento en otros países. Póngase en contacto con el representante local de IBM para obtener información acerca de los productos y servicios que actualmente están disponibles en su zona. Las referencias a programas, productos o servicios de IBM no pretenden establecer ni implicar que sólo puedan utilizarse dichos productos, programas o servicios de IBM. En su lugar, se puede utilizar cualquier producto, programa o servicio funcionalmente equivalente que no infrinja los derechos de propiedad intelectual de IBM. Sin embargo, es responsabilidad del usuario evaluar y verificar el funcionamiento de cualquier producto, programa o servicio que no sea de IBM. IBM puede tener patentes o aplicaciones pendientes de patente que conciernan al tema descrito en este documento. La entrega de este documento no le otorga ninguna licencia sobre dichas patentes.. Puede enviar consultas sobre licencias, por escrito, a:

IBM Director of Licensing

IBM Corporation

North Castle Drive

Armonk, NY 10504-1785

U.S.A.

Para consultas sobre licencias relativas a la información de doble byte (DBCS), póngase en contacto con el departamento de propiedad intelectual de IBM en su país o envíe las consultas, por escrito, a:

Intellectual Property Licensing

Legal and Intellectual Property Law.

IBM Japan Ltd.

19-21, Nihonbashi-Hakozakicho, Chuo-ku

Tokyo 103-8510, Japón

El siguiente párrafo no se aplica al Reino Unido ni a ningún otro país en las que tales provisiones sean incompatibles con la legislación local: INTERNATIONAL BUSINESS MACHINES CORPORATION PROPORCIONA ESTA PUBLICACIÓN "TAL CUAL" SIN GARANTÍA DE NINGÚN TIPO, SEA EXPRESA O IMPLÍCITA, INCLUIDAS, AUNQUE SIN LIMITARSE A ELLAS, LAS GARANTÍAS IMPLÍCITAS DE NO CONTRAVENCIÓN, COMERCIABILIDAD O IDONEIDAD PARA UN PROPÓSITO DETERMINADO. Algunos estados no permiten la renuncia de garantías explícitas o implícitas en determinadas transacciones, por lo que es posible que este párrafo no se aplique en su caso.

Esta información puede contener imprecisiones técnicas o errores tipográficos. Periódicamente se efectuarán cambios en la información aquí contenida; dichos cambios se incorporarán en las nuevas ediciones de la publicación. BM puede realizar mejoras o cambios en los productos o programas descritos en esta publicación en cualquier momento y sin previo aviso.

Las referencias en esta información a sitios web que no son de IBM se proporcionan sólo para su comodidad y de ninguna manera constituyen una aprobación de estos sitios web. Los materiales de estos sitios Web no forman parte de los materiales de IBM para este producto y el uso que se haga de estos sitios Web es de la entera responsabilidad del usuario.

IBM puede utilizar o distribuir la información que se le suministre del modo que estime oportuno, sin incurrir por ello en ninguna obligación con el remitente. Los titulares de licencias de este programa que deseen tener información sobre el mismo con el fin de: (i) intercambiar información entre programas creados de forma independiente y otros programas (incluido éste) y (ii) utilizar mutuamente la información que se ha intercambiado, deberán ponerse en contacto con:

IBM Corporation

Dept F6, Bldg 1

294 Route 100

Somers NY 10589-3216

U.S.A.

Dicha información puede estar disponible, sujeta a los términos y condiciones apropiados, incluyendo en algunos casos el pago de una tasa.

El programa bajo licencia que se describe en este documento y todo el material bajo licencia que se encuentra disponible para el programa se proporcionan de acuerdo con los términos del Acuerdo del Cliente de IBM, el Acuerdo Internacional de Licencia de Programas o cualquier acuerdo equivalente entre IBM y el Cliente.

Cualquier dato relacionado con el rendimiento que aquí se presente se ha obtenido en un entorno controlado. Por lo tanto, los resultados obtenidos en otros entornos operativos pueden variar significativamente. Es posible que algunas medidas se hayan tomado en sistemas que se están desarrollando y no se puede garantizar que dichas medidas serán iguales en los sistemas disponibles en general. Además, es posible que algunas mediciones se haya estimado mediante extrapolación. Los resultados reales pueden variar. Los usuarios de este documento deben verificar los datos aplicables a su entorno específico.

La información referente a productos que no son de IBM se ha obtenido de los proveedores de esos productos, de sus anuncios publicados o de otras fuentes disponibles.

IBM no ha probado tales productos y no puede confirmar la precisión de su rendimiento, su compatibilidad ni ningún otro aspecto relacionado con productos que no son de IBM. Las preguntas relacionadas con las posibilidades de los productos que no son de IBM deben dirigirse a los proveedores de tales productos.

Todas las sentencias relativas a la dirección o intención futura de IBM están sujetas a modificación o retirada sin previo aviso, y sólo representan objetivos.

<span id="page-38-0"></span>Todos los precios de IBM que se muestran son precios actuales de venta al por menor sugeridos por IBM y están sujetos a modificaciones sin previo aviso. Los precios del intermediario podrían variar.

Esta información se utiliza a efectos de planificación. iar antes de que los productos descritos estén disponibles.

Esta información contiene ejemplos de datos e informes utilizados en operaciones comerciales diarias. Para ilustrarlas de la forma más completa posible, los ejemplos pueden incluir nombres de personas, empresas, marcas y productos. Todos estos nombres son ficticios y cualquier similitud con nombres y direcciones utilizados por una empresa real es totalmente fortuita.

#### LICENCIA DE COPYRIGHT:

Esta información contiene programas de aplicación de ejemplo en lenguaje fuente que ilustran técnicas de programación en diversas plataformas operativas. Puede copiar, modificar y distribuir los programas de ejemplo de cualquier forma, sin tener que pagar a IBM, con intención de desarrollar, utilizar, comercializar o distribuir programas de aplicación que estén en conformidad con la interfaz de programación de aplicaciones (API) de la plataforma operativa para la que están escritos los programas de ejemplo. Estos ejemplos no se han probado en profundidad bajo todas las condiciones. En consecuencia, IBM no puede garantizar ni afirmar la fiabilidad, utilidad o funcionalidad de estos programas. Los programas de ejemplo se proporcionan "TAL CUAL", sin ningún tipo de garantía. IBM no asumirá ninguna responsabilidad por daños ocasionados por el uso de los programas de ejemplo.

Cada copia o parte de estos programas de ejemplo o cualquier trabajo derivado de los mismos, debe incluir un aviso de copyright como el siguiente:

© (nombre de la empresa) (año). Algunas partes de este código se derivan de programas de ejemplo de IBM Corp.

© opyright IBM Corp. \_especifique el año o años\_. Reservados todos los derechos.

Si visualiza esta información en una copia software, es posible que no aparezcan las fotografías ni las ilustraciones en color.

# **Consideraciones sobre la política de privacidad**

Los productos de IBM Software, incluidas las soluciones de software como servicio ("Ofertas de software") pueden utilizar cookies u otras tecnologías para recabar información de uso del producto, ayudar a mejorar la experiencia del usuario final, adaptar las interacciones con el usuario final u otros fines. En muchos casos, las Ofertas de software no recopilan información de identificación personal. Algunas de nuestras Ofertas de software pueden ayudar a recabar información de identificación personal. Si esta Oferta de software utiliza cookies para recabar información de identificación personal, a continuación se expone información específica sobre el uso de cookies de esta oferta.

Dependiendo de las configuraciones desplegadas, esta Oferta de software podrá utilizar cookies de sesión u otras tecnologías similares que recaben el nombre, la contraseña u otra información de identificación personal a efectos de gestión de la sesión, autenticación, usabilidad de usuario mejorada, configuración de un inicio

<span id="page-39-0"></span>de sesión único u otros fines de seguimiento del uso y/o funcionales. Dichas cookies o tecnologías similares no se pueden inhabilitar.

Si las configuraciones desplegadas para esta Oferta de software le proporcionan a usted como cliente la capacidad de recabar información de identificación personal de usuarios finales por medio de cookies y otras tecnologías, deberá buscar su propio asesoramiento legal relativo a las leyes aplicables a dicha recopilación de datos, incluyendo cualquier requisito de aviso y consentimiento.

Para obtener información adicional relativa al uso de diversas tecnologías, incluidas las cookies, a tales fines, consulte la política de privacidad de IBM en <http://www.ibm.com/privacy> y la declaración de privacidad en línea de IBM en [http://www.ibm.com/privacy/details,](http://www.ibm.com/privacy/details) las secciones tituladas "Cookies, balizas web y otras tecnologías" y "Declaración de privacidad de los productos software y del software como servicio de IBM" en http://www.ibm.com/software/info/ product-privacy.

### **Marcas registradas**

IBM, el logotipo de IBM e ibm.com son marcas registradas de International Business Machines Corp., registradas en muchas jurisdicciones en todo el mundo. Otros nombres de productos y servicios pueden ser marcas registradas de IBM u otras empresas. Encontrará una lista actual de marcas registradas de IBM en la web en "Copyright and trademark information" en [http://www.ibm.com/legal/us/en/](http://www.ibm.com/legal/us/en/copytrade.shtml) [copytrade.shtml.](http://www.ibm.com/legal/us/en/copytrade.shtml)

Apache es una marca registrada de Apache Software Foundation.

BIRT es una marca registrada de Eclipse Foundation.

Microsoft, Windows y Word son marcas registradas de Microsoft Corporation en EE.UU. y/o en otros países.

UNIX es una marca registrada de The Open Group en EE.UU. y en otros países.

Oracle, WebLogic Server, Java y todas las marcas registradas y logotipos basados en Java son marcas registradas de Oracle y/o sus filiales.

Otros nombres pueden ser marcas registradas de sus respectivos propietarios. Otros nombres de empresas, productos o servicios pueden ser marcas registradas o de servicio de terceros.

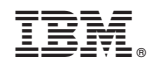

Impreso en España